碩士班甄試入學面試須知(固力設計組)

- 1. 請參加固力設計(甲)組面試同學於11月23日(四)當天於下午12:30 攜 帶身份證至機械系館一樓系友講堂報到。
- 2. 口試地點及方式: 團體面試:推薦面試同學於13:00在系友講堂接受團體面試,時間約為 120分鐘。 中國 圥

(考生必須參加團體面試,未參加者不予錄取)

3. 如遇任何問題,請立刻報告劉助教或系主任。連絡電話: ( 04) 2  $-325$  劉助教。

1 石 计夕留.

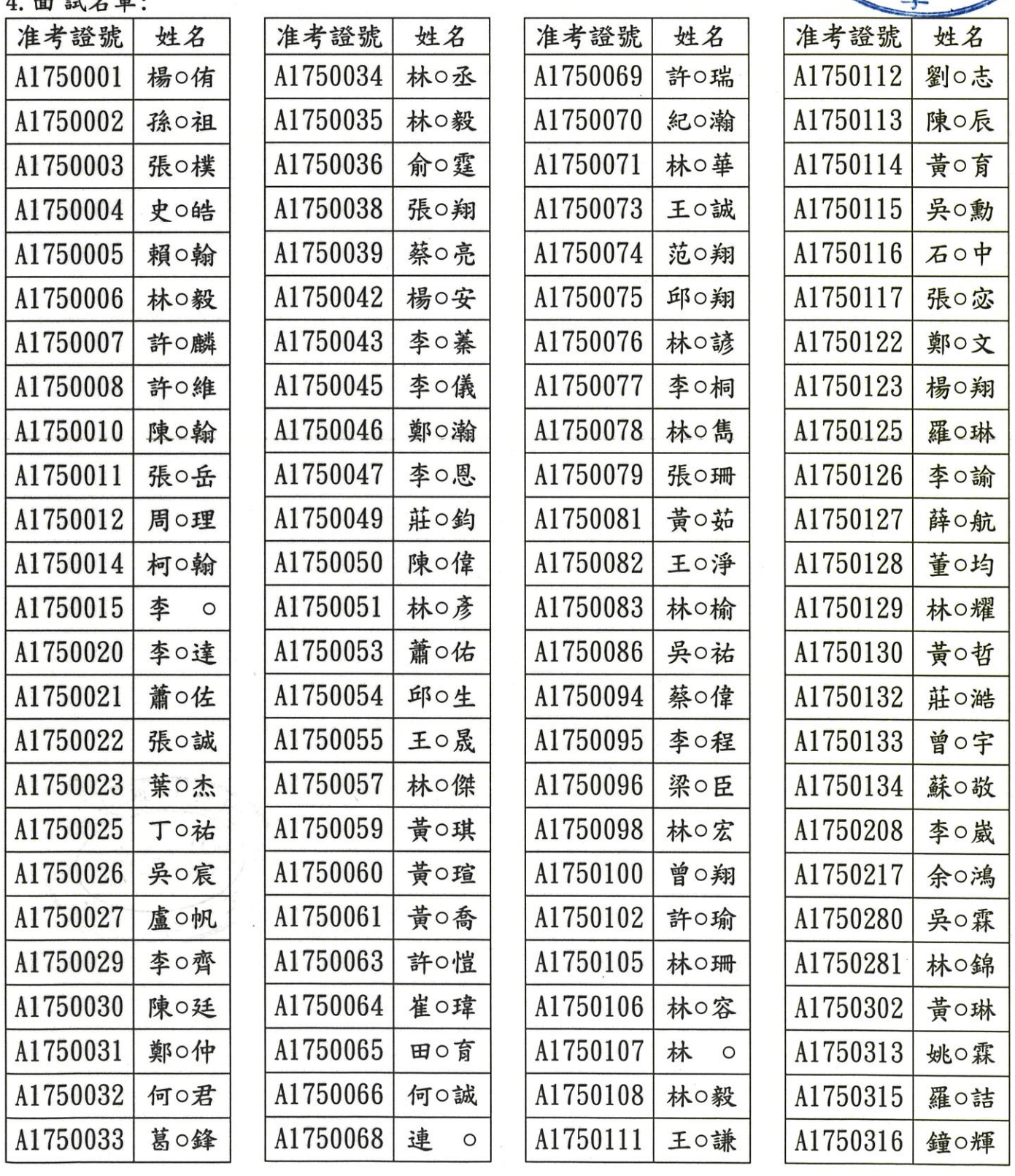

碩士班甄試入學面試須知(能源熱流組)

1. 請參加能源熱流(乙)組面試同學11月24日(五)當天攜帶身份證至機 械系館三樓系辦公室報到,報到時間如下:

上午場於當天上午8:00報到。 下午場於當天上午12:00報到。

- 2. 口試地點及方式: 按順序至本系400會議室接受口試。(每位約10分鐘,請事先準備3分鐘之 自我介紹,7分鐘之答詢)請事先準備 PowerPoint 投影片介紹,請於11/23(四) 中午前務必 mail 至劉助教信箱 Yi-Chuang@dragon.nchu.edu.tw,檔案名稱為准 考證號及姓名,主旨為113乙組碩士甄試)
- 3. 所有口試須於當日結束,如遇任何問題,請立刻報告劉助教或系主任。 連絡電話: (04)22840433-325 劉助教。
- 4. 口試順序:

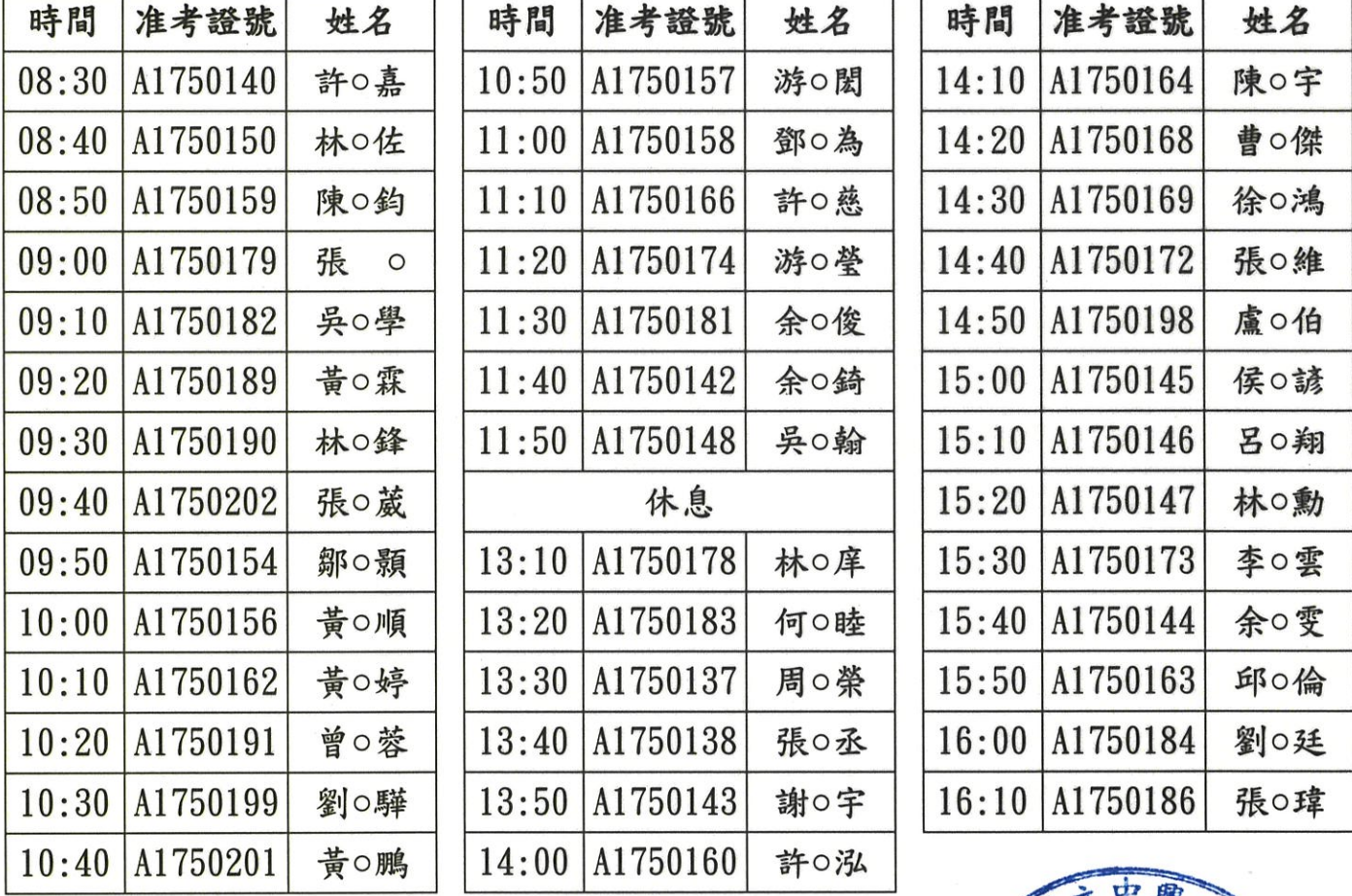

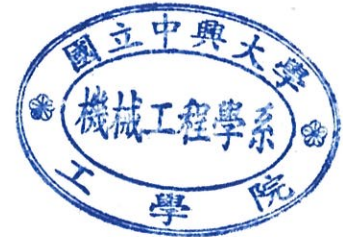

碩士班甄試入學面試須知(系統控制組)

- 1. 請參加系統控制(丙)組面試同學於11月24日(五)當天於下午13:00 攜 带身份證至機械系館一樓系友講堂報到。
- 2. 口試地點及方式: 團體面試:推薦面試同學於13:30在系友講堂接受團體面試,時間約為 150分鐘。 中血

馬

(考生必須參加團體面試,未參加者不予錄取)

- 3. 如遇任何問題,請立刻報告劉助教或系主任。連絡電話  $-325$ 劉助教。
- 4. 面試名單:

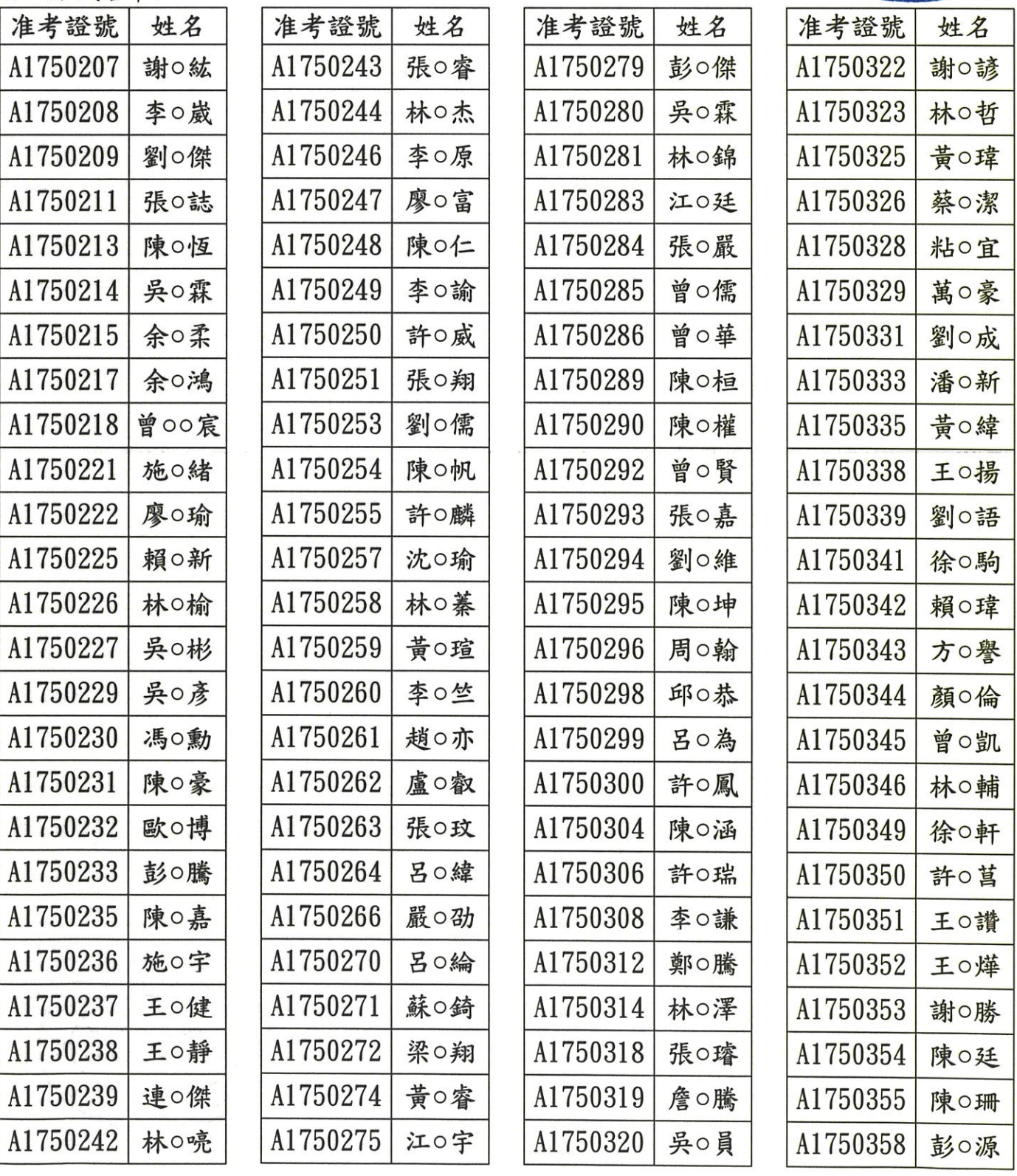

#### 碩士班甄試入學面試須知(精密製造組)

- 1. 請參加精密製造(丁)組面試同學於11月24日(五) 當天攜帶身份證依 各組報到時間至機械系館三樓系辦公室報到。
- 2. 口試按順序至各會議室接受口試。(每位約8分鐘,4分鐘之簡報,4分鐘之 答詢)請事先準備 PowerPoint 投影片介紹,請於 11/23(四)中午前務必 mail 至劉助教信箱 Yi-Chuang@dragon.nchu.edu.tw,檔案名稱為准考證號及姓名, 主旨為113丁組碩士甄試)

![](_page_3_Picture_39.jpeg)

第2組報到時間:中午12:30,口試順序如下,按順序至本系 406會議室接受口試。

![](_page_3_Picture_40.jpeg)

![](_page_3_Picture_41.jpeg)

![](_page_3_Picture_42.jpeg)

第3組報到時間:中午12:30,口試順序如下,按順序至本名 

![](_page_3_Picture_43.jpeg)

![](_page_3_Picture_44.jpeg)

![](_page_3_Picture_45.jpeg)

![](_page_3_Picture_13.jpeg)

### 第4組接下一頁。

![](_page_4_Picture_7.jpeg)

4. 所有口試須於當日結束,如遇任何問題,請立刻報告劉助教或系主任。 連絡電話: (04)22840433-325劉助教。

![](_page_4_Picture_2.jpeg)

# 博士班甄試招生面試注意事項

一、請參加面試同學於11月22日(星期三)依個人排定時段之報到時 間(如下)攜帶身份證至本系三樓系辦公室辦理報到。

![](_page_5_Picture_39.jpeg)

- 二、口試地點:400會議室
- 三、口試方式:
	- ●採多位面試委員共同面試之方式進行。
	- ●口試時間一人二十分鐘,個人報告五分鐘,再加上委員問答十五分鐘。
- 四、請事先準備簡報軟體(如 PowerPoint)作報告並於 11/21(二)中午前務必 mail 至劉助教信箱 Yi-Chuang@dragon.nchu.edu.tw, 檔案名稱為 淮考證號及姓名,主旨為「113博士甄試」),若有其他問題請與本系 劉宜妝助教聯絡,電話為(04)22840433轉325。

113 學年度博士班甄試招生考試委員會

![](_page_5_Picture_10.jpeg)

### **車號調查功能使用說明-考生版**

本校採車牌辨識進入校園,考生參加面試若車輛需進入校園,應事先於報名系 統「車號調查」功能中登錄車號,俾便本校管理單位事先將考生車號輸入系 統,考生面試當天於校門口即可自動辨識車牌進出校園免收通行費。 一、使用條件:於面試期間需開車進入校園參加面試者。

- 本功能於報考資格審查結束之後開放,至面試日期前兩天之下午 5 點 (舉例:若於11月3日面試,系統開放至11月1日下午5點)。開放 時間截止後,請考生自行聯繫報考學系辦公室以人工方式處理。
- 二、使用方法:

![](_page_6_Picture_66.jpeg)

2. 登入後往下拉到報考該學系的相關表單,選擇「車號調查」功能區, 點入「查詢&維護」按鈕(車牌填寫以系為單位,若報考多系於不同日 期面試,每系均須填寫車號)

![](_page_7_Figure_0.jpeg)

3. 仔細閱讀說明訊息之後填入車牌號碼,填完後按下「資料儲存」即可 回考生主畫面登出。 備註:一個考生至多可填寫兩個車牌,考試當天兩個車牌都有效。在

系統開放時間內,均可重複修改或刪除。系統開放時間截止後,考生 僅可查詢,若還需異動請考生自行聯繫報考學系辦公室以人工方式處 理。

![](_page_7_Figure_3.jpeg)